Утвержден РУСБ.10101-01-УД

# ПРОГРАММНЫЙ КОМПЛЕКС «ALD PRO»

Руководство администратора. Инструкция по развертыванию и обновлению

РДЦП.10101-01 95 01

Листов [33](#page-32-0)

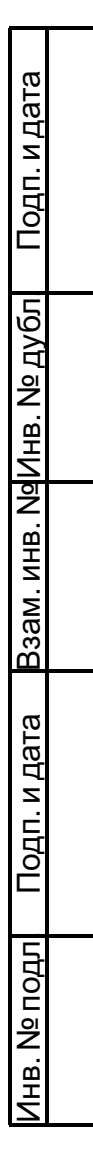

#### **АННОТАЦИЯ**

Настоящее руководство администратора распространяется на программное изделие РДЦП.10101-01 «Программный комплекс «ALD Pro» (далее по тексту — ПК «ALD Pro»), предназначенное для централизованного администрирования ресурсов домена в компьютерных сетях под управлением «Операционной системы специального назначения «Astra Linux Special Edition» (далее по тексту — ОС Astra Linux) посредством графического интерфейса.

Средой функционирования ПК «ALD Pro» является ОС Astra Linux. ПК «ALD Pro» интегрировано с комплексом средств защиты информации ОС Astra Linux, является прикладным программным обеспечением и не реализует самостоятельно функции защиты информации.

Областью применения ПК «ALD Pro» является автоматизация деятельности системных администраторов в рамках эксплуатации ИТ-инфраструктуры на базе ОС Astra Linux.

В данном документе приведено описание технических средств для развертывания ПК «ALD Pro», порядок развертывания и обновления.

Документ предназначен для администраторов и разработчиков доменной инфраструктуры.

# **СОДЕРЖАНИЕ**

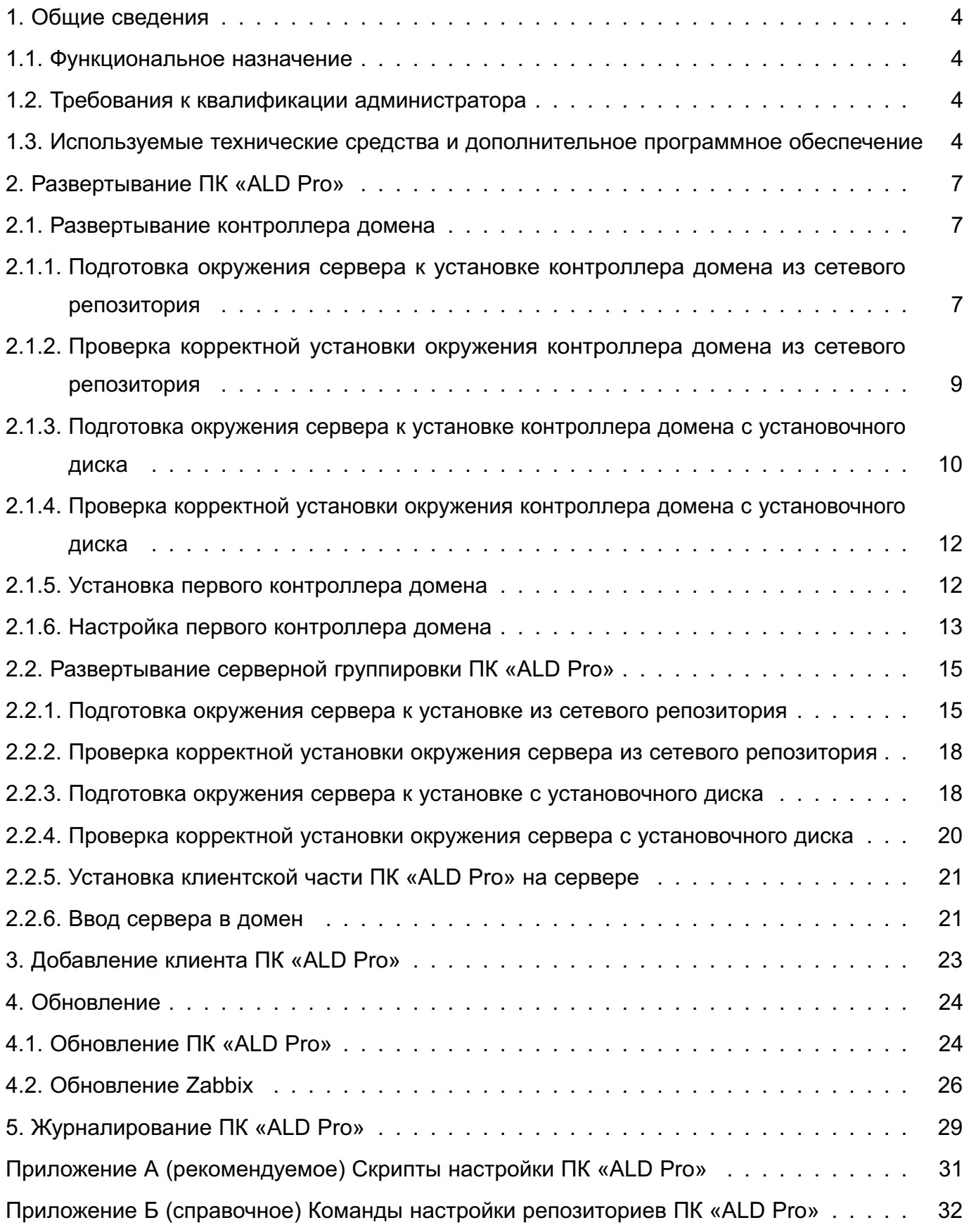

### 1. ОБЩИЕ СВЕДЕНИЯ

#### <span id="page-3-0"></span>1.1. Функциональное назначение

<span id="page-3-1"></span>ПК «ALD Pro» предназначен для централизованного управления ресурсами под управлением ОС Astra Linux и может использоваться в организациях различного масштаба.

ПК «ALD Pro» предоставляет графический интерфейс для реализации следующих возможностей ОС Astra Linux:

- управление учетными записями пользователей и групп пользователей (создание, удаление, изменение параметров, изменение состава пользователей в группах);

- управление компьютерами и группами компьютеров (включение в домен, исключение из домена, управление параметрами; создание, удаление, изменение состава компьютеров в группах);

- управление организационной структурой подразделений (создание и удаление подразделений, выстраивание иерархической структуры);

- управление групповыми политиками (создание, удаление, изменение параметров, назначение на организационные подразделения);

- управление и настройка программного обеспечения.

### 1.2. Требования к квалификации администратора

<span id="page-3-2"></span>Администратор выполняет действия по развертыванию и вводу в эксплуатацию ПК «ALD Pro».

На администратора возлагается выполнение следующих функций:

- подготовка технических средств;
- установка и конфигурирование системных программных средств.

Для выполнения возложенных функций администратор должен обладать:

- навыками администрирования ОС Astra Linux:
- навыками развертывания доменной инфраструктуры;
- навыками администрирования общего и специального программного обеспечения.

### <span id="page-3-3"></span>1.3. Используемые технические средства и дополнительное программное обеспечение

ПК «ALD Pro» имеет клиент-серверную архитектуру и состоит из следующих компонентов:

1) серверная часть — предназначена для установки на серверное оборудование;

2) клиентская часть - реализована в виде агента, устанавливаемого на все управляемые компьютеры домена. Агент обеспечивает получение и применение данных централизованного управления, а также сбор и передачу информации о состоянии

компьютера и событиях на нем;

3) портал управления - предоставляет привилегированному пользователю графический веб-интерфейс, доступный в браузере на любом компьютере домена.

Для полнофункциональной системы ПК «ALD Pro» необходима следующая минимальная конфигурация оборудования:

1) серверная часть - развертывание каждой из подсистем ПК «ALD Pro» осуществляется на отдельном сервере (физическом или виртуальном) с процессорной архитектурой x86-64 (AMD, Intel) и минимальными характеристиками, приведенными в таблице 1.

ВНИМАНИЕ! Использование двух подсистем на одном сервере может привести к неработоспособности этих подсистем.

<span id="page-4-0"></span>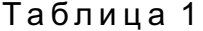

| Наименование подсистемы                                                                                                    | Количество<br>серверов | Количество<br>СРU/ядер | Оперативная<br>память, ГБ | Свободное дисковое<br>пространство, ГБ |
|----------------------------------------------------------------------------------------------------|------------------------|------------------------|---------------------------|----------------------------------------|
| Контроллер домена:<br>- подсистема «Портал управле-<br>ния»<br>- подсистема «Служба катало-<br><b>TOB»</b><br>- подсистема «Разрешение имен»<br>«Синхронизация<br>- подсистема<br>времени»<br>- подсистема «Управление конфи-<br>гурациями»<br>Опционально<br>- подсистема «Синхронизация»<br>- подсистема «Глобальный ката-<br>лог» | $2^{1}$ , 2)           | 8                      | 16                        | 50                                     |
| Подсистема «Мониторинг» <sup>2)</sup>                                                                                                    | 1                      | 2                      | 2                         | 30                                     |
| Подсистема «Журналирование со-<br>бытий»                                                                                                    | 1                      | $\overline{2}$         | $\overline{2}$            | 30                                     |
| «Динамическая<br>Подсистема<br>на-<br>стройка узла»                                                                                                    | 1                      | $\overline{2}$         | $\overline{2}$            | 30                                     |
| Подсистема «Репозиторий ПО»                                                                                                    | 1                      | $\overline{2}$         | $\overline{4}$            | 100                                    |
| Подсистема «Установка ОС по сети»                                                                                                    | 1                      | $\overline{2}$         | $\overline{2}$            | 30                                     |
| Подсистема «Печать» <sup>2)</sup>                                                                                                    | 1                      | $\overline{2}$         | $\overline{2}$            | 30                                     |
| Подсистема «Общий доступ к сете-<br>вым дискам» <sup>2)</sup>                                                                                                    | 1                      | $\overline{2}$         | $\overline{2}$            | 30                                     |

 $1)$  Второй сервер используется для репликации контроллера домена.

<sup>&</sup>lt;sup>2)</sup> Порядок установки реплики контроллера домена и подсистем «Мониторинг», «Печать» и «Общий доступ к файлам» описаны в справочном центре ПК «ALD Pro».

- 2) клиентская часть компьютер с характеристиками:
	- аппаратная платформа процессор с архитектурой x86-64 (AMD, Intel);
	- оперативная память не менее 1 ГБ;
	- объем свободного дискового пространства не менее 4 ГБ;

3) портал управления — любой компьютер домена с установленным браузером Chromium или Firefox.

#### <span id="page-6-3"></span>**2. РАЗВЕРТЫВАНИЕ ПК «ALD PRO»**

<span id="page-6-0"></span>Для запуска ПК «ALD Pro» необходимо, чтобы был развернут контроллер домена.

Развертывание ПК «ALD Pro» возможно как из сетевого репозитория, так и с установочного диска.

**ВНИМАНИЕ!** Каждая подсистема из серверной группировки ПК «ALD Pro» должна быть установлена на отдельном узле. Работа нескольких подсистем на одном узле не поддерживается ПК «ALD Pro».

#### **2.1. Развертывание контроллера домена**

<span id="page-6-1"></span>**ВНИМАНИЕ!** Развертывание первого контроллера домена необходимо производить только из сетевого репозитория либо только с установочного диска.

<span id="page-6-2"></span>**2.1.1. Подготовка окружения сервера к установке контроллера домена из сетевого репозитория**

На сервере, предназначенном для развертывания первого контроллера домена, должна быть установлена ОС Astra Linux очередное обновление 1.7 с графической оболочкой Fly с установленным оперативным обновлением либо 1.7.2 (бюллетень № 2022-0819SE17), либо 1.7.3 (бюллетень № 2022-1110SE17, либо 1.7.4 (бюллетень № 2023-0426SE17).

**ВНИМАНИЕ!** Программное обеспечение ОС Astra Linux должно совпадать на контроллере домена, подсистемах и клиенте, например везде должна быть установлена ОС Astra Linux совместно с оперативным обновлением 1.7.2 (бюллетень № 2022-0819SE17). При этом на контроллере домена и на подсистемах ПК «ALD Pro» ОС Astra Linux должна функционировать на максимальном уровне защищенности («Смоленск»).

На сервере необходимо выполнить следующие действия:

1) указать имя сервера контроллера домена в формате FQDN, выполнив команду: sudo hostnamectl set-hostname <имя\_сервера>.<домен>

# П р и м е р sudo hostnamectl set-hostname dc.domain.test 2) в файл /etc/hosts внести следующие изменения: 127.0.0.1 localhost.localdomain localhost <IP-адрес сервера> <имя сервера>.<домен> <имя сервера> 127.0.1.1 <имя\_сервера> П р и м е р

127.0.0.1 localhost.localdomain localhost 192.168.30.15 dc.domain.test dc

127.0.1.1 dc

3) убедиться, что файл /etc/apt/sources.list содержит следующие строки, при необходимости — добавить, если имеются другие записи, то закомментировать их или удалить (для корректного копирования команд рекомендуется использовать Приложение [Б\)](#page-31-0):

а) для ОС Astra Linux очередного обновления 1.7 с установленным оперативным обновлением 1.7.2 (бюллетень № 2022-0819SE17): deb http://dl.astralinux.ru/astra/frozen/1.7\_x86-64/1.7.2/ repository-base 1.7\_x86-64 main non-free contrib deb http://dl.astralinux.ru/astra/frozen/1.7\_x86-64/1.7.2/ repository-extended 1.7\_x86-64 main contrib non-free б) для ОС Astra Linux очередного обновления 1.7 с установленным оперативным обновлением 1.7.3 (бюллетень № 2022-1110SE17): deb http://dl.astralinux.ru/astra/frozen/1.7\_x86-64/1.7.3/ repository-base 1.7\_x86-64 main non-free contrib deb http://dl.astralinux.ru/astra/frozen/1.7\_x86-64/1.7.3/ repository-extended 1.7\_x86-64 main contrib non-free в) для ОС Astra Linux очередного обновления 1.7 с установленным оперативным обновлением 1.7.4 (бюллетень № 2023-0426SE17): deb http://dl.astralinux.ru/astra/frozen/1.7\_x86-64/1.7.4/ repository-base 1.7\_x86-64 main non-free contrib deb http://dl.astralinux.ru/astra/frozen/1.7\_x86-64/1.7.4/ repository-extended 1.7\_x86-64 main contrib non-free

4) подключить репозиторий aldpro, выполнив в терминале команды (для корректного копирования команд рекомендуется использовать Приложение [Б\)](#page-31-0):

echo -e "deb https://dl.astralinux.ru/aldpro/stable/repository-main/

2.1.0 main" | sudo tee /etc/apt/sources.list.d/aldpro.list echo -e "deb https://dl.astralinux.ru/aldpro/stable/repository-

extended/ generic main" | sudo tee -a /etc/apt/sources.list.d/ aldpro.list

5) добавить конфигурационный файл /etc/apt/preferences.d/aldpro настроек приоритета apt со следующим содержимым:

Package: \*

Pin: release n=generic

Pin-Priority: 900

6) настроить статический сетевой интерфейс.

**ВНИМАНИЕ!** При настройке файла /etc/network/interfaces необходимо убе-

диться, что NetworkManager отключен, для этого ввести в терминале команду: sudo systemctl status NetworkManager Если NetworkManager работает, то отключить его, выполнив в терминале команды: sudo systemctl stop NetworkManager sudo systemctl disable NetworkManager sudo systemctl mask NetworkManager Для настройки файла /etc/network/interfaces внести следующие изменения: auto eth0 iface eth0 inet static address <IP-адрес контроллера домена> netmask < маска подсети> gateway <шлюз> dns-nameservers <IP-адрес dns сервера> dns-search <домен> Пример auto eth0 iface eth0 inet static address 192.168.30.15 netmask 255.255.255.0 gateway 192.168.30.1  $dns$ -nameservers  $77.88.8.8$ dns-search domain.test 7) применить настройки сети, выполнив в терминале команду: sudo systemctl restart networking 8) обновить пакеты, выполнив в терминале команду: sudo apt update && sudo apt install astra-update -y && sudo astra-update -A -r -T

### <span id="page-8-0"></span>2.1.2. Проверка корректной установки окружения контроллера домена из сетевого репозитория

Перед установкой первого контроллера домена следует проверить корректность настроек, выполненных согласно 2.1.1, а именно:

1) на сервере первого контроллера домена объем оперативной памяти не менее 16 ГБ:

2) на сервере первого контроллера домена ОС Astra Linux функционирует на максимальном уровне защищенности. Для проверки необходимо от имени привилегированного пользователя выполнить в терминале команду:

sudo astra-modeswitch get

<span id="page-9-1"></span>Результат выполнения команды должен быть:

 $\mathcal{L}$ 

3) в файле /etc/hostname указано корректное имя сервера контроллера домена в формате FQDN;

4) в файле /etc/hosts указаны корректные данные первого контроллера домена;

5) в файле /etc/apt/sources.list указаны репозитории ОС Astra Linux;

6) в файле /etc/apt/sources.list.d/aldpro.list указаны репозитории ПК «ALD Pro»;

7) для ПК «ALD Pro» присутствует файл /etc/apt/preferences.d/aldpro, определяющий его приоритет;

8) сетевой интерфейс первого контроллера домена настроен на статический IP-адрес;

9) проверить доступность  $d$ .astralinux.ru с сервера первого контроллера домена, выполнив в терминале команду:

ping -c 3 dl.astralinux.ru

### <span id="page-9-0"></span>**2.1.3. Подготовка окружения сервера к установке контроллера домена с установочного диска**

На сервере, предназначенном для развертывания первого контроллера домена, должна быть установлена ОС Astra Linux очередное обновление 1.7 с графической оболочкой Fly с установленным оперативным обновлением либо 1.7.2 (бюллетень № 2022-0819SE17), либо 1.7.3 (бюллетень № 2022-1110SE17, либо 1.7.4 (бюллетень № 2023-0426SE17).

**ВНИМАНИЕ!** Программное обеспечение ОС Astra Linux должно совпадать на контроллере домена, подсистемах и клиенте, например везде должна быть установлена ОС Astra Linux совместно с оперативным обновлением 1.7.2 (бюллетень № 2022-0819SE17). При этом на контроллере домена и на подсистемах ПК «ALD Pro» ОС Astra Linux должна функционировать на максимальном уровне защищенности («Смоленск»).

На сервере необходимо выполнить следующие действия:

1) указать имя сервера контроллера домена в формате FQDN, выполнив команду: sudo hostnamectl set-hostname <имя сервера>.<домен>

П р и м е р sudo hostnamectl set-hostname dc.domain.test 2) в файл /etc/hosts внести следующие изменения: 127.0.0.1 localhost.localdomain localhost <IP-адрес\_сервера> <имя\_сервера>.<домен> <имя\_сервера> 127.0.1.1 <имя\_сервера>

Пример  $127.0.0.1$ localhost.localdomain  $localhost$ 192.168.30.15 dc.domain.test  $dc$  $127.0.1.1$  $dc$ 

3) убедиться, что файл /etc/apt/sources.list содержит следующие строки, при необходимости - добавить, если имеются другие записи, то закомментировать их или удалить (для корректного копирования команд рекомендуется использовать Приложение Б):

a) для ОС Astra Linux очередного обновления 1.7 с установленным оперативным обновлением 1.7.2 (бюллетень № 2022-0819SE17): deb http://dl.astralinux.ru/astra/frozen/1.7 x86-64/1.7.2/ repository-base 1.7 x86-64 main non-free contrib deb http://dl.astralinux.ru/astra/frozen/1.7\_x86-64/1.7.2/ repository-extended 1.7\_x86-64 main contrib non-free б) для ОС Astra Linux очередного обновления 1.7 с установленным оперативным обновлением 1.7.3 (бюллетень № 2022-1110SE17): deb http://dl.astralinux.ru/astra/frozen/1.7 x86-64/1.7.3/ repository-base 1.7\_x86-64 main non-free contrib deb http://dl.astralinux.ru/astra/frozen/1.7 x86-64/1.7.3/ repository-extended 1.7 x86-64 main contrib non-free в) для ОС Astra Linux очередного обновления 1.7 с установленным оперативным обновлением 1.7.4 (бюллетень № 2023-0426SE17): deb http://dl.astralinux.ru/astra/frozen/1.7 x86-64/1.7.4/ repository-base 1.7\_x86-64 main non-free contrib deb http://dl.astralinux.ru/astra/frozen/1.7 x86-64/1.7.4/ repository-extended 1.7\_x86-64 main contrib non-free

4) примонтировать диск и подключить репозиторий aldpro, выполнив в терминале команду:

sudo mount /dev/sr0 /media/cdrom

5) добавить расширенный репозиторий aldpro, выполнив в терминале команду (для корректного копирования команд рекомендуется использовать Приложение Б): echo -e "deb file:///media/cdrom 2.1.0 main" | sudo tee /etc/ apt/sources.list.d/aldpro.list

echo -e "deb https://dl.astralinux.ru/aldpro/stable/repository-extended/ generic main" | sudo tee -a /etc/apt/sources.list.d/aldpro.list

6) добавить конфигурационный файл /etc/apt/preferences.d/aldpro настроек приоритета apt со следующим содержимым:

```
Package: *
Pin: release n=generic
Pin-Priority: 900
7) обновить пакеты, выполнив в терминале команду:
sudo apt update && sudo apt install astra-update -y && sudo
     astra-update -A -r -T
```
# <span id="page-11-0"></span>2.1.4. Проверка корректной установки окружения контроллера домена с установочного диска

Перед установкой первого контроллера домена следует проверить корректность настроек, выполненных согласно 2.1.3, а именно:

1) на сервере первого контроллера домена объем оперативной памяти не менее 16 ГБ:

2) на сервере первого контроллера домена ОС Astra Linux функционирует на максимальном уровне защищенности. Для проверки необходимо от имени привилегированного пользователя выполнить в терминале команду:

sudo astra-modeswitch get

Результат выполнения команды должен быть:

 $\overline{2}$ 

3) в файле /etc/hostname указано корректное имя сервера контроллера домена в формате FQDN:

4) в файле /etc/hosts указаны корректные данные первого контроллера домена;

5) в файле /etc/apt/sources.list указаны репозитории ОС Astra Linux;

6) в файле /etc/apt/sources.list.d/aldpro.list указаны репозитории **NK «ALD Pro»:** 

7) для ПК «ALD Pro» присутствует файл /etc/apt/preferences.d/aldpro.oпределяющий его приоритет;

8) сетевой интерфейс первого контроллера домена настроен на статический IP-адрес:

9) проверить доступность dl.astralinux.ru с сервера первого контроллера домена, выполнив в терминале команду:

ping -c 3 dl.astralinux.ru

### 2.1.5. Установка первого контроллера домена

<span id="page-11-1"></span>На сервере, подготовленном для развертывания контроллера домена, необходимо выполнить в терминале команду:

sudo DEBIAN\_FRONTEND=noninteractive apt-get install -q -y aldpro-mp

При необходимости для установки глобального каталога и модуля синхронизации

выполнить следующую команду:

sudo DEBIAN FRONTEND=noninteractive apt-qet install -q -y aldpro-mp

aldpro-gc aldpro-syncer

При необходимости установить модуль синхронизации, выполнить в терминале команду:

sudo DEBIAN\_FRONTEND=noninteractive apt-get install -q -y aldpro-syncer

**ВНИМАНИЕ!** Для установки глобального каталога необходима ОС Astra Linux очередного обновления 1.7 с установленным оперативным обновлением 1.7.4 (бюллетень Nº 2023-0426SE17).

При необходимости установить глобальный каталог выполнить в терминале команду: sudo DEBIAN\_FRONTEND=noninteractive apt-get install -q -y aldpro-gc

### 2.1.6. Настройка первого контроллера домена

<span id="page-12-0"></span>ВНИМАНИЕ! Перед настройкой первого контроллера домена на сервере первого контроллера домена необходимо в файле /etc/network/interfaces указать для DNSсервера IP-адрес 127.0.0.1 и выполнить перезапуск сети командой:

sudo systemctl restart networking

В файле /etc/resolv.conf необходимо прописать IP-адрес 127.0.0.1 для DNSсервера и имя домена. Если файла /etc/resolv.conf не существует, то его необходимо создать вручную:

nameserver 127.0.0.1 search <домен>

Пример

nameserver 127.0.0.1 search domain.test

Для настройки сервера первого контроллера домена необходимо:

<span id="page-12-1"></span>1) выполнить в терминале команду:

```
sudo aldpro-server-install -d <домен> -n <имя_сервера> -р <пароль>
     --ip <IP-адрес_контроллера_домена> --no-reboot
```
ВНИМАНИЕ! При вводе имени контроллера домена не допускается использование заглавных букв.

Пример

```
sudo aldpro-server-install -d domain.test -n dc -p GTtfjtg27
    -ip 192.168.30.15 --no-reboot
```
При необходимости установки модуля синхронизации и/или глобального каталога необходимо добавить ключ --setup syncer и/или --setup gc соответственно. **ВНИМАНИЕ!** Для установки глобального каталога необходима ОС Astra Linux очеред-

ного обновления 1.7 с установленным оперативным обновлением 1.7.4 (бюллетень Nº 2023-0426SE17).

Пример

Установка контроллера домена с модулем синхронизации и глобальным каталогом:

sudo aldpro-server-install -ip 192.168.30.15 --no-reboot --setup syncer --setup qc

Установка контроллера домена с модулем синхронизации:

sudo aldpro-server-install -p GTtfjtg27-ip 192.168.30.15 --no-reboot --setup syncer

Установка контроллера домена с глобальным каталогом:

sudo aldpro-server-install -ip 192.168.30.15 --no-reboot --setup qc При запуске данной команды выполняется настройка подсистем первого контроллера домена, таких как:

- сервер службы каталогов LDAP;
- система управления конфигурациями SaltStack;
- портал управления контроллером домена ПК «ALD Pro»;
- другие сетевые службы (служба синхронизации времени, DNS, подсистема управления версиями).

Для просмотра описания параметров команды можно выполнить:

aldpro-server-install -h

2) для гарантированного применения всех выполненных изменений требуется перезагрузить сервер;

3) войти в систему сервера с учетной записью администратора домена ПК «ALD Pro». Имя учетной записи администратора admin, пароль учетной записи администратора задается в пункте перечисления 1) на странице 13.

браузера Mozilla Firefox 4) при запуске будет автоматически предоставлен доступ к порталу управления ПК «ALD Pro» по адресу вида: https://<имя\_сервера>.<домен>.

Пример

https://dc.domain.test

5) после настройки первый контроллер домена является единственным DNSсевером, в связи с этим необходимо добавить перенаправитель запросов на внешний сервер DNS (публичный или сторонний внутренний). Это можно выполнить в портале управления ПК «ALD Pro» («Роли и службы сайта - Служба разрешения имен - Глобальная конфигурация DNS»), добавив IP-адрес внешнего DNS-сервера в глобальные перенаправители с политикой перенаправления «Сначала перена<span id="page-14-2"></span>правлять».

### **2.2. Развертывание серверной группировки ПК «ALD Pro»**

<span id="page-14-0"></span>**ВНИМАНИЕ!** Развертывание серверной группировки ПК «ALD Pro» необходимо производить только из сетевого репозитория, либо только с установочного диска.

После развертывания первого контроллера домена необходимо развернуть следующие серверы:

- сервер подсистемы репозиториев программного обеспечения;

- сервер подсистемы динамической настройки узла (DHCP);

- сервер подсистемы установки ОС по сети.

Каждый из серверов должен быть подготовлен, введен в домен, и на нем необходимо установить клиентскую часть ПК «ALD Pro» в соответствии с [2.2.1–](#page-14-1)[2.2.6.](#page-20-1)

### **2.2.1. Подготовка окружения сервера к установке из сетевого репозитория**

<span id="page-14-1"></span>На сервере должна быть установлена ОС Astra Linux очередное обновление 1.7 с графической оболочкой Fly с установленным оперативным обновлением либо 1.7.2 (бюллетень № 2022-0819SE17), либо 1.7.3 (бюллетень № 2022-1110SE17, либо 1.7.4 (бюллетень № 2023-0426SE17).

**ВНИМАНИЕ!** Программное обеспечение ОС Astra Linux должно совпадать на контроллере домена, подсистемах и клиенте, например везде должна быть установлена ОС Astra Linux совместно с оперативным обновлением 1.7.2 (бюллетень № 2022-0819SE17). При этом на контроллере домена и на подсистемах ПК «ALD Pro» ОС Astra Linux должна функционировать на максимальном уровне защищенности («Смоленск»).

На сервере необходимо выполнить следующие действия:

1) указать имя сервера в формате FQDN, выполнив команду:

sudo hostnamectl set-hostname <имя\_сервера>.<домен>

### П р и м е р

sudo hostnamectl set-hostname client1.domain.test

2) в файл /etc/hosts внести следующие изменения:

127.0.0.1 localhost.localdomain localhost <IP-адрес\_сервера> <имя\_сервера>.<домен> <имя\_сервера> 127.0.1.1 <имя\_сервера>

### П р и м е р

127.0.0.1 localhost.localdomain localhost 192.168.30.16 client1.domain.test client1 127.0.1.1 client1

3) убедиться, что файл /etc/apt/sources.list содержит следующие строки, при необходимости — добавить, если имеются другие записи, то закомментировать их или удалить (для корректного копирования команд рекомендуется использовать Приложение [Б\)](#page-31-0):

а) для ОС Astra Linux очередного обновления 1.7 с установленным оперативным обновлением 1.7.2 (бюллетень № 2022-0819SE17): deb http://dl.astralinux.ru/astra/frozen/1.7\_x86-64/1.7.2/ repository-base 1.7\_x86-64 main non-free contrib deb http://dl.astralinux.ru/astra/frozen/1.7\_x86-64/1.7.2/ repository-extended 1.7\_x86-64 main contrib non-free б) для ОС Astra Linux очередного обновления 1.7 с установленным оперативным обновлением 1.7.3 (бюллетень № 2022-1110SE17): deb http://dl.astralinux.ru/astra/frozen/1.7\_x86-64/1.7.3/ repository-base 1.7\_x86-64 main non-free contrib deb http://dl.astralinux.ru/astra/frozen/1.7\_x86-64/1.7.3/ repository-extended 1.7\_x86-64 main contrib non-free в) для ОС Astra Linux очередного обновления 1.7 с установленным оперативным обновлением 1.7.4 (бюллетень № 2023-0426SE17): deb http://dl.astralinux.ru/astra/frozen/1.7\_x86-64/1.7.4/ repository-base 1.7\_x86-64 main non-free contrib deb http://dl.astralinux.ru/astra/frozen/1.7\_x86-64/1.7.4/ repository-extended 1.7\_x86-64 main contrib non-free

4) подключить репозиторий aldpro, выполнив в терминале команды (для корректного копирования команд рекомендуется использовать Приложение [Б\)](#page-31-0): echo -e "deb https://dl.astralinux.ru/aldpro/stable/repository-main/

2.1.0 main" | sudo tee /etc/apt/sources.list.d/aldpro.list echo -e "deb https://dl.astralinux.ru/aldpro/stable/repository-

extended/ generic main" | sudo tee -a /etc/apt/sources.list.d/ aldpro.list

5) добавить конфигурационный файл /etc/apt/preferences.d/aldpro настроек приоритета apt со следующим содержимым:

Package: \*

Pin: release n=generic

Pin-Priority: 900

6) настроить статический сетевой интерфейс.

**ВНИМАНИЕ!** При настройке файла /etc/network/interfaces необходимо убедиться, что NetworkManager отключен, для этого ввести в терминале команду:

sudo systemctl status NetworkManager Если NetworkManager работает, то отключить его, выполнив в терминале команды: sudo systemctl stop NetworkManager sudo systemctl disable NetworkManager sudo systemctl mask NetworkManager Для настройки файла /etc/network/interfaces внести следующие изменения: auto eth0 iface eth0 inet static address <IP-адрес\_сервера\_домена> netmask < маска подсети> gateway <шлюз> dns-nameservers <IP-адрес\_контроллера\_домена> dns-search <домен> Пример auto eth0 iface eth0 inet static address 192.168.30.16 netmask 255.255.255.0 gateway 192.168.30.1 dns-nameservers 192.168.30.15 dns-search domain.test ВНИМАНИЕ! Для того, чтобы автоматически произошла настройка файла /etc/resolv.conf необходимо, чтобы был установлен пакет resolvconf. 7) применить настройки сети, выполнив в терминале команду: sudo systemctl restart networking В файле /etc/resolv.conf необходимо прописать IP-адрес первого контроллера домена и имя домена. Если файла /etc/resolv.conf не существует, то его необходимо создать вручную: nameserver <ip-адрес контроллера домена> search <домен> Пример nameserver 192.168.30.15 search domain.test 8) обновить пакеты, выполнив в терминале команду: sudo apt update && sudo apt install astra-update -y && sudo

astra-update -A -r -T

### <span id="page-17-0"></span>2.2.2. Проверка корректной установки окружения сервера из сетевого репозитория

Перед установкой клиентской части ПК «ALD Pro» следует проверить корректность настроек, выполненных согласно 2.2.1, а именно:

<span id="page-17-2"></span>1) на сервере объем оперативной памяти не менее 2 ГБ;

2) на сервере ОС Astra Linux функционирует на максимальном уровне защищенности. Для проверки необходимо от имени привилегированного пользователя выполнить в терминале команду:

sudo astra-modeswitch get

Результат выполнения команды должен быть:

 $\overline{2}$ 

3) в файле /etc/hostname указано корректное имя сервера в формате FQDN;

4) в файле /etc/hosts указаны корректные данные сервера;

5) в файле /etc/apt/sources.list указаны репозитории ОС Astra Linux;

6) в файле /etc/apt/sources.list.d/aldpro.list указаны репозитории **NK «ALD Pro»:** 

7) для ПК «ALD Pro» присутствует файл /etc/apt/preferences.d/aldpro.oпределяющий его приоритет;

8) сетевой интерфейс сервера настроен на статический IP-адрес и в качестве DNSсервера указан первый контроллер домена.

9) проверить доступность dl.astralinux.ru с сервера, выполнив в терминале команду:

ping -c 3 dl.astralinux.ru

10) в файле /etc/resolv.conf указаны имя домена и IP-адрес первого контроллера домена:

cat /etc/resolv.conf

### 2.2.3. Подготовка окружения сервера к установке с установочного диска

<span id="page-17-1"></span>На сервере должна быть установлена ОС Astra Linux очередное обновление 1.7 с графической оболочкой Fly с установленным оперативным обновлением либо 1.7.2 (бюллетень № 2022-0819SE17), либо 1.7.3 (бюллетень № 2022-1110SE17, либо 1.7.4 (бюллетень Nº 2023-0426SE17).

**ВНИМАНИЕ!** Программное обеспечение ОС Astra Linux должно совпадать на контроллере домена, подсистемах и клиенте, например везде должна быть установлена ОС Astra Linux совместно с оперативным обновлением 1.7.2 (бюллетень № 2022-0819SE17). При этом на контроллере домена и на подсистемах ПК «ALD Pro» ОС Astra Linux должна функционировать на максимальном уровне защищенности («Смоленск»).

На сервере необходимо выполнить следующие действия:

1) указать имя сервера в формате FQDN, выполнив команду:

sudo hostnamectl set-hostname <имя\_сервера>.<домен>

### П р и м е р

sudo hostnamectl set-hostname client1.domain.test

2) в файл /etc/hosts внести следующие изменения:

127.0.0.1 localhost.localdomain localhost <IP-адрес\_сервера> <имя\_сервера>.<домен> <имя\_сервера> 127.0.1.1 <имя\_сервера>

### П р и м е р

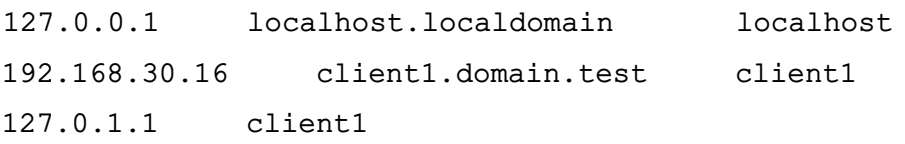

3) убедиться, что файл /etc/apt/sources.list содержит следующие строки, при необходимости — добавить, если имеются другие записи, то закомментировать их или удалить (для корректного копирования команд рекомендуется использовать Приложение [Б\)](#page-31-0):

а) для ОС Astra Linux очередного обновления 1.7 с установленным оперативным обновлением 1.7.2 (бюллетень № 2022-0819SE17): deb http://dl.astralinux.ru/astra/frozen/1.7\_x86-64/1.7.2/ repository-base 1.7\_x86-64 main non-free contrib deb http://dl.astralinux.ru/astra/frozen/1.7\_x86-64/1.7.2/ repository-extended 1.7\_x86-64 main contrib non-free б) для ОС Astra Linux очередного обновления 1.7 с установленным оперативным обновлением 1.7.3 (бюллетень № 2022-1110SE17): deb http://dl.astralinux.ru/astra/frozen/1.7\_x86-64/1.7.3/ repository-base 1.7\_x86-64 main non-free contrib deb http://dl.astralinux.ru/astra/frozen/1.7\_x86-64/1.7.3/ repository-extended 1.7\_x86-64 main contrib non-free в) для ОС Astra Linux очередного обновления 1.7 с установленным оперативным обновлением 1.7.4 (бюллетень № 2023-0426SE17): deb http://dl.astralinux.ru/astra/frozen/1.7\_x86-64/1.7.4/ repository-base 1.7\_x86-64 main non-free contrib deb http://dl.astralinux.ru/astra/frozen/1.7\_x86-64/1.7.4/ repository-extended 1.7\_x86-64 main contrib non-free

4) примонтировать диск и подключить репозиторий aldpro, выполнив в терминале

команду:

sudo mount /dev/sr0 /media/cdrom

5) добавить расширенный репозиторий aldpro, выполнив в терминале команду (для корректного копирования команд рекомендуется использовать Приложение Б):

```
echo -e "deb file:///media/cdrom 2.1.0 main" | sudo tee /etc/
    apt/sources.list.d/aldpro.list
```
echo -e "deb https://dl.astralinux.ru/aldpro/stable/repository-extended/ generic main" | sudo tee -a /etc/apt/sources.list.d/aldpro.list

6) добавить конфигурационный файл /etc/apt/preferences.d/aldpro настроек приоритета apt со следующим содержимым:

Package: \*

Pin: release n=qeneric

Pin-Priority: 900

7) обновить пакеты, выполнив в терминале команду:

sudo apt update && sudo apt install astra-update -y && sudo astra-update -A -r -T

### <span id="page-19-0"></span>2.2.4. Проверка корректной установки окружения сервера с установочного диска

Перед установкой клиентской части ПК «ALD Pro» следует проверить корректность настроек. выполненных согласно 2.2.3. а именно:

1) на сервере объем оперативной памяти не менее 2 ГБ;

2) на сервере ОС Astra Linux функционирует на максимальном уровне защищенности. Для проверки необходимо от имени привилегированного пользователя выполнить в терминале команду:

sudo astra-modeswitch get

Результат выполнения команды должен быть:

 $\overline{2}$ 

3) в файле /etc/hostname указано корректное имя сервера в формате FQDN;

4) в файле /etc/hosts указаны корректные данные сервера;

5) в файле /etc/apt/sources.list указаны репозитории ОС Astra Linux;

6) в файле /etc/apt/sources.list.d/aldpro.list указаны репозитории **TIK «ALD Pro»:** 

7) для ПК «ALD Pro» присутствует файл /etc/apt/preferences.d/aldpro, определяющий его приоритет;

8) сетевой интерфейс сервера настроен на статический IP-адрес и в качестве DNSсервера указан первый контроллер домена.

9) проверить доступность dl.astralinux.ru с сервера, выполнив в терминале

```
команду:
```

```
ping -c 3 dl.astralinux.ru
```
10) в файле /etc/resolv.conf указаны имя домена и IP-адрес первого контроллера домена:

cat /etc/resolv.conf

### 2.2.5. Установка клиентской части ПК «ALD Pro» на сервере

<span id="page-20-0"></span>На сервере, подготовленном для установки клиентской части ПК «ALD Pro», выполнить в терминале команду:

<span id="page-20-1"></span>sudo DEBIAN FRONTEND=noninteractive apt-qet install -q -y aldpro-client

### 2.2.6. Ввод сервера в домен

Для ввода сервера (клиента ПК «ALD Pro») в домен необходимо выполнить в терминале команду:

sudo /opt/rbta/aldpro/client/bin/aldpro-client-installer -c <nower>

-и admin -p <пароль администратора домена> -d <имя сервера> -i -f

где в качестве значения <пароль администратора домена> указывается пароль, установленный в пункте перечисления 1) на странице 13.

Пример

```
sudo /opt/rbta/aldpro/client/bin/aldpro-client-installer -c domain.test
     -u admin -p GTtfjtg27 -d client1 -i -f
```
ВНИМАНИЕ! При вводе имени сервера не допускается использование заглавных букв.

При запуске команды выполняется ввод клиента ПК «ALD Pro» в домен и настройка подсистем.

Начиная с версии 1.3.0 и выше ввод данных возможен с помощью графической карточки подключения компьютера в домен.

Для того, чтобы открыть карточку подключения компьютера в домен необходимо в терминале выполнить команду:

sudo /opt/rbta/aldpro/client/bin/aldpro-client-installer

В открывшейся карточке в поле:

- «Название домена» ввести имя домена, например «domain.test»;
- «Учетная запись» ввести название учетной записи, например «admin»:
- «Хост» ввести имя компьютера, например «client1»;
- «Пароль» ввести пароль администратора домена, например «GTtfitg27»,

Флаг «Принудительный ввод в домен» установить в случае если введенное имя компьютера ранее уже было введено в домен и его необходимо перезаписать.

Затем нажать кнопку добавления в домен.

Для гарантированного применения всех выполненных изменений требуется перезагрузить сервер.

#### **3. ДОБАВЛЕНИЕ КЛИЕНТА ПК «ALD PRO»**

<span id="page-22-0"></span>Добавление клиента ПК «ALD Pro» осуществляется после развертывания согласно раздела [2.](#page-6-0)

**ВНИМАНИЕ!** Программное обеспечение ОС Astra Linux должно совпадать на контроллере домена, подсистемах и клиенте, например везде должна быть установлена ОС Astra Linux совместно с оперативным обновлением 1.7.2 (бюллетень № 2022-0819SE17). При этом на клиенте ПК «ALD Pro» ОС Astra Linux может функционировать на любом уровне защищенности.

Добавление клиента возможно следующими способами:

1) путем подготовки компьютера и установки на нем клиентской части согласно [2.2.1–](#page-14-1) [2.2.6;](#page-20-1)

2) путем установки на компьютер ОС по сети с использованием портала управления ПК «ALD Pro» («Автоматизация — Установка ОС по сети»).

При добавлении и настройке клиентов ПК «ALD Pro» для автоматизации процесса рекомендуется использовать скрипты, описание которых приведено в Приложении [А.](#page-30-0)

### 4. ОБНОВЛЕНИЕ

### <span id="page-23-0"></span>4.1. Обновление ПК «ALD Pro»

<span id="page-23-1"></span>Описанные действия выполняют обновление всех составляющих домена, контроллера домена, подсистем и клиентской части ПК «ALD Pro» до версии 2.1.0.

**ВНИМАНИЕ!** Обновление ПК «ALD Pro» необходимо выполнять на контроллере домена от имени учетной записи администратора системы с высоким уровнем целостности. В ПК «ALD Pro», начиная с версии 1.3.0, реализовано разграничение доступа к функциям системы. При обновлении системы до версии 2.1.0 администратору должна быть назначена роль «ALDPRO - Main Administrator» (пользователю admin роль назначается автоматически), так же учетную запись администратора необходимо добавить в группу ald trust admin. Остальным пользователям (администраторам) системы соответствующие роли при необходимости нужно назначать в ручном режиме. Подробная информация о работе ролевого доступа находится в справочном центре системы в подразделе «Роли и права доступа» - «Роли в системе».

**ВНИМАНИЕ!** Программное обеспечение ОС Astra Linux должно совпадать на контроллерах домена, между которыми настроена репликация. Если требуется установка оперативного обновления 1.7.4 (бюллетень № 2023-0426SE17), она должна выполняться перед обновлением ПК «ALD Pro». На всех контроллерах домена необходимо выполнить следующие действия:

1) для подготовки окружения сервера к установке обновления ОС убедиться, что файл /etc/apt/sources.list содержит следующие строки, при необходимости добавить, если имеются другие записи, то закомментировать их или удалить (для корректного копирования команд рекомендуется использовать Приложение Б):

deb http://dl.astralinux.ru/astra/frozen/1.7 x86-64/1.7.4/

repository-base 1.7 x86-64 main non-free contrib

```
deb http://dl.astralinux.ru/astra/frozen/1.7_x86-64/1.7.4/
```
repository-extended 1.7\_x86-64 main contrib non-free

2) обновить пакеты ОС, выполнив в терминале команду:

sudo apt update && sudo apt install astra-update -y && sudo astra-update -A -r -T

3) для корректной работы функций репликации на контроллере домена необходимо импортировать новые конфигурации службы каталога, выполнив в терминале команды:

sudo ipa-server-upgrade sudo ipactl restart

Для обновления ПК «ALD Pro» на первом контроллере домена необходимо:

#### <span id="page-23-2"></span> $24$

1) подключить репозиторий aldpro, выполнив в терминале команды (для корректного копирования команд рекомендуется использовать Приложение [Б\)](#page-31-0): echo -e "deb https://dl.astralinux.ru/aldpro/stable/repository-main/

2.1.0 main" | sudo tee /etc/apt/sources.list.d/aldpro.list echo -e "deb https://dl.astralinux.ru/aldpro/stable/repository-

extended/ generic main" | sudo tee -a /etc/apt/sources.list.d/ aldpro.list

2) убедиться, что создан конфигурационный файл /etc/apt/preferences.d/aldpro со следующим содержимым: Package: \*

Pin: release n=generic

Pin-Priority: 900

3) обновить индекс пакетов, выполнив в терминале команду:

sudo apt update

4) обновить ПК «ALD Pro», выполнив в терминале команду:

sudo apt dist-upgrade -y -o Dpkg::Options::=--force-confnew

**ВНИМАНИЕ!** В процессе выполнения обновления, при появлении сообщения с подтверждением изменения файла настройки пакета, необходимо выбрать «Установить версию, предлагаемую сопровождающим пакета», введя в командной строке «Y».

5) перезагрузить контроллер, выполнив в терминале команду:

sudo reboot

**ВНИМАНИЕ!** Дальнейшее обновление домена выполняется с помощью SaltStack, но после перезагрузки первого контроллера может потребоваться несколько минут для подключения всех минионов. Проверить статус завершения прохождения аутентификации можно выполнив команду в терминале:

sudo salt-run manage.status

При успешном прохождении аутентификации все перечисленные адреса будут находиться в разделе «up» (кроме отключенных специально).

#### П р и м е р

salt-run manage.status

down:

up:

- dc.domain.test

- client1.domain.test

**ВНИМАНИЕ!** Если подключение минионов будет нестабильным по причине нехватки вычислительных ресурсов на сервере, для временного снижения нагрузки, создаваемой рабочими станциями, можно временно ограничить их доступ к контроллерам

по портам ТСР/4505 и ТСР/4506 на уровне сети.

6) после перезагрузки первого контроллера домена и проверки статуса прохождения аутентификации, для завершения обновления первого контроллера домена и автоматического обновления остальных контроллеров домена, подсистем и клиентов в терминале выполнить команду:

sudo aldpro-update-all -- repo <репозиторий для обновлений> --username <логин администратора> --раssword <пароль администратора> --all

Пример

```
sudo aldpro-update-all --repo 'deb https://dl.astralinux.ru/aldpro/
     stable/repository-main 2.1.0 main' --username admin
     --password GTtfjtg27 --all
```
При необходимости установки модуля синхронизации и/или глобального каталога необходимо добавить ключ --setup syncer и/или --setup gc соответственно. **ВНИМАНИЕ!** Для установки глобального каталога необходима ОС Astra Linux очередного обновления 1.7 с установленным оперативным обновлением 1.7.4 (бюллетень Nº 2023-0426SE17).

Пример

```
Установка контроллера домена с модулем синхронизации и глобальным каталогом:
sudo apt update && sudo apt install aldpro-gc aldpro-syncer
sudo aldpro-update-all --repo 'deb https://dl.astralinux.ru/aldpro/
     stable/repository-main 2.1.0 main' --username admin
     --password GTtfjtg27 --all --setup_syncer --setup_gc
Установка контроллера домена с модулем синхронизации:
sudo apt update && sudo apt install aldpro-syncer
sudo aldpro-update-all --repo 'deb https://dl.astralinux.ru/aldpro/
     stable/repository-main 2.1.0 main' --username admin
     --password GTtfjtg27 --all --setup syncer
Установка контроллера домена с глобальным каталогом
sudo apt update && sudo apt install aldpro-gc
sudo aldpro-update-all --repo 'deb https://dl.astralinux.ru/aldpro/
     stable/repository-main 2.1.0 main' --username admin
     --password GTtfjtg27 --all --setup_gc
```
### <span id="page-25-0"></span>4.2. Обновление Zabbix

Обновление Zabbix необходимо выполнить только на серверах мониторинга. Для обновления Zabbix с 5.0.7 до 6.0.7 следует:

1) создать резервные копии конфигурационных файлов Zabbix, последовательно

выполнив команды:

mkdir /opt/zabbix-backup/

cp /etc/zabbix/zabbix\_server.conf /opt/zabbix-backup/

cp /etc/apache2/conf-enabled/zabbix-frontend-php.conf /opt/zabbix-backup/

```
cp -R /usr/share/zabbix/ /opt/zabbix-backup/
```
cp -R /usr/share/zabbix-\* /opt/zabbix-backup/

2) установить обновленные пакеты Zabbix:

apt install --only-upgrade zabbix-server-pgsql zabbix-frontend-php zabbix-agent

Для обновления базы данных Zabbix следует:

1) остановить службу севера Zabbix:

systemctl stop zabbix-server

2) В конфигурационный файл /etc/zabbix/zabbix\_server.conf добавить паpamerp AllowUnsupportedDBVersions=1;

<span id="page-26-0"></span>3) если требуется сохранить текущие таблицы с историей, то переименовать их, выполнив команду:

```
zcat /usr/share/zabbix-server-pgsql/history_pk_prepare.sql.gz | psql -h
    localhost zabbix
```
4) проверить в /etc/zabbix/zabbix server.conf логин и пароль для подключения к базе данных Zabbix (параметры DBUser и DBPassword);

5) запустить службу сервера Zabbix:

systemctl start zabbix-server

Будет выполнено обновление базы данных Zabbix. Проверить статус обновления возможно командой:

```
cat /var/log/zabbix-server/zabbix_server.log | grep database
Пример вывода команды:
```
82263:20230627:235018.484 current database version (mandatory/optional): 05000000/05000002

82263:20230627:235018.484 starting automatic database upgrade 82263:20230627:235018.487 completed 0% of database upgrade

. . .

 $\sim$   $\sim$ 

 $\ddots$ 

82263:20230627:235023.532 completed 97% of database upgrade 82263:20230627:235023.535 completed 98% of database upgrade 82263:20230627:235023.537 completed 99% of database upgrade 82263:20230627:235023.542 completed 100% of database upgrade 82263:20230627:235023.542 database upgrade fully completed

6) если требуется восстановить таблицы с историей, сохраненные согласно пункту перечисления [3\)](#page-26-0) на странице [27,](#page-26-0) следует:

а) остановить службу севера Zabbix:

systemctl stop zabbix-server

б) подключиться к серверу PostgreSQL:

psql -U zabbix -h localhost

в) перезаписать историю из сохраненных таблиц в новые таблицы, выполнив запросы:

INSERT INTO history SELECT \* FROM history\_old ON CONFLICT

(itemid,clock,ns) DO NOTHING;

INSERT INTO history\_uint SELECT \* FROM history\_uint\_old ON CONFLICT (itemid,clock,ns) DO NOTHING;

INSERT INTO history\_str SELECT \* FROM history\_str\_old ON CONFLICT

(itemid,clock,ns) DO NOTHING;

- INSERT INTO history\_log SELECT \* FROM history\_log\_old ON CONFLICT (itemid,clock,ns) DO NOTHING;
- INSERT INTO history\_text SELECT \* FROM history\_text\_old ON CONFLICT (itemid,clock,ns) DO NOTHING;

г) удалить переименованные таблицы, выполнив запросы:

DROP TABLE history\_old;

DROP TABLE history\_uint\_old;

DROP TABLE history\_str\_old;

DROP TABLE history log old;

DROP TABLE history\_text\_old;

д) запустить службу сервера Zabbix:

systemctl start zabbix-server

#### 5. ЖУРНАЛИРОВАНИЕ ПК «ALD PRO»

<span id="page-28-0"></span>При работе ПК «ALD Pro» осуществляется журналирование следующих событий, происходящих на контроллере домена и всех подсистемах:

- установка, настройка и удаление подсистем;

- действия с групповыми политиками и политиками безопасности;

- авторизация и события пользователей;

- ошибки при работе подсистем.

Информация о событиях регистрируется в следующих журналах для подсистем:

1) журнал подсистемы «Контроллер Домена», включает следующие файлы (просмотр файлов журнала осуществляется на контроллере домена):

a)  $/\text{var}/\text{log}/\text{salt}/\text{*}$  — сообщения от salt-master. Файлы просматриваются при установке подсистем и групповых политик;

б) /var/log/apache2/\*.log — сообщения портала управления. Файлы просматриваются при возникновении ошибок на портале управления;

в) /var/log/dirsrv/\* — сообщения службы каталогов. Файлы просматриваются при возникновении ошибок служб каталогов (например на портале управления);

г) /var/log/ipaserver-install.log - события установки FreelPA. Файл просматривается при возникновения ошибок при установке контроллера домена ALD Pro:

д) /var/log/ipaclient-install.log — события ввода в домен. Файл просматривается при возникновения ошибок при вводе в домен клиентов ALD Pro: e) /var/log/syslog — для общих случаев;

ж) /var/log/auth.log — события авторизации пользователей в компьютере. Файл просматривается при ошибках авторизации пользователей;

з) /var/log/krb5kdc.log - события авторизации пользователей на портале ALD Pro. Файл просматривается при ошибках авторизации на портале ALD Pro; и) /var/log/dpkg.log - события пакетного менеджера. Файл просматривается при возникновения ошибок установки пакетов;

к) ipactl status — статус FreelPA. Статус запрашивается, если не работает портал управления;

л) debug по jid, JID берется из файла /var/log/salt/minion клиента, на котором возникла проблема. Необходим для более детального анализа ошибок;

2) журнал подсистемы «Общие подсистемы», включает следующие файлы (просмотр файлов журнала осуществляется на том сервере подсистемы, где произошла

ошибка):

a) /var/log/salt/\* - сообщения от salt-master. Файлы просматриваются при установке подсистем и групповых политик;

б) /var/log/apache2/\*.log - сообщения портала управления. Файлы просматриваются при возникновении ошибок на портале управления;

в) /var/log/ipaclient-install.log — события ввода в домен. Файл просматривается при возникновения ошибок при вводе в домен клиентов ALD Pro; г) /var/log/syslog — для общих случаев;

д) /var/log/auth.log - события авторизации пользователей в компьютере. Файл просматривается при ошибках авторизации пользователей;

e) /var/log/dpkg.log — события пакетного менеджера. Файл просматривается при возникновения ошибок установки пакетов;

ж) debug по jid, JID берется из файла /var/log/salt/minion клиента, на котором возникла проблема. Необходим для более детального анализа ошибок; 3) журнал подсистемы печати /var/log/cups/\*.log — события сервера печати CUPS. Файлы просматриваются при проблемах печати (просмотр файлов журнала осуществляется на сервере подсистемы печати). Необходимо в конфигурационном файле etc/cups/cupsd.conf увеличить объем логов, указав строку: MaxLogSize 100000

4) журнал для подсистемы общего доступа к файлам /var/log/samba/\*.log сообщения SAMBA. Файлы просматриваются при ошибках работы службы samba (просмотр файлов журнала осуществляется на сервере подсистемы общего доступа к файлам);

5) журнал подсистемы установки ОС по сети, включает следующие файлы (просмотр файлов журнала осуществляется на сервере подсистемы установки ОС по сети):

а) файлы профилей установки, например / var/www/tftp/040ce791-8057-41;

б) файлы сетевого загрузчика /var/www/tftp/pxelinux.cfg/\*, содержит файлы для целевых компьютеров;

6) журнал подсистемы мониторинга /var/log/zabbix\* - сообщения Zabbix. Просматриваются при ошибках службы Zabbix (просмотр файлов осуществляется на сервере подсистемы мониторинга);

7) журнал подсистемы аудита /var/log/aldpro/{}.log - событий пользователей. Просмотр файлов осуществляется на сервере подсистемы аудита.

### **ПРИЛОЖЕНИЕ А**

### **(рекомендуемое)**

### **СКРИПТЫ НАСТРОЙКИ ПК «ALD PRO»**

<span id="page-30-0"></span>После развертывания ПК «ALD Pro» рекомендуется добавить, используя портал управления, следующие скрипты автоматического конфигурирования:

1) файл конфигурации сервера DHCP — добавляется в подразделе «Роли и службы сайта — Служба динамической настройки узла» на карточке сервера DHCP-службы, вкладка «Конфигурация скрипта»;

2) скрипты настройки профиля установки операционной системы — добавляются в подразделе «Автоматизация — Установка ОС по сети» на карточке сервера установки ОС, вкладка «Профили загрузки»:

а) файл конфигурации для автоматической установки ОС на клиентах ПК «ALD Pro» — добавляется на карточке профиля загрузки, вкладка «Preseed»;

б) скрипт настройки ОС после ее установки на клиентах ПК «ALD Pro» — добавляется на карточке профиля загрузки, вкладка «Postinstall»;

в) скрипт конфигурирования клиента ПК «ALD Pro» при первом запуске ОС после ее установки и настройки — добавляется на карточке профиля загрузки, вкладка «Первый запуск»;

г) файл настройки boot-меню на клиентах ПК «ALD Pro» — добавляется на карточке профиля загрузки, вкладка «Настройка boot-меню».

При необходимости данные файлы возможно изменить на соответствующих вклад-

ках.

### **ПРИЛОЖЕНИЕ Б**

### **(справочное)**

### **КОМАНДЫ НАСТРОЙКИ РЕПОЗИТОРИЕВ ПК «ALD PRO»**

При подготовке окружения серверов <sup>к</sup> установке компонентов ПК «ALD Pro» согласно [2.1.1,](#page-6-3) [2.1.3,](#page-9-1) [2.2.1,](#page-14-2) [2.2.3](#page-17-2) <sup>и</sup> раздела [4.1](#page-23-2)рекомендуется:

1) если необходимо откорректировать файл /etc/apt/sources.list, то скопировать <sup>и</sup> вставить <sup>в</sup> файл следующие

строки:

а) для ОС Astra Linux очередного обновления 1.7 <sup>с</sup> установленным оперативным обновлением 1.7.2 (бюллетень№ 2022-0819SE17):

deb http://dl.astralinux.ru/astra/frozen/1.7\_x86-64/1.7.2/repository-base 1.7\_x86-64 main non-free contribdeb http://dl.astralinux.ru/astra/frozen/1.7\_x86-64/1.7.2/repository-extended 1.7\_x86-64 main contrib non-free

б) для ОС Astra Linux очередного обновления 1.7 <sup>с</sup> установленным оперативным обновлением 1.7.3 (бюллетень

### № 2022-1110SE17):

deb http://dl.astralinux.ru/astra/frozen/1.7\_x86-64/1.7.3/repository-base 1.7\_x86-64 main non-free contrib

deb http://dl.astralinux.ru/astra/frozen/1.7\_x86-64/1.7.3/repository-extended 1.7\_x86-64 main contrib non-free

в) для ОС Astra Linux очередного обновления 1.7 <sup>с</sup> установленным оперативным обновлением 1.7.4 (бюллетень

### № 2023-0426SE17):

deb http://dl.astralinux.ru/astra/frozen/1.7\_x86-64/1.7.4/repository-base 1.7\_x86-64 main non-free contrib deb http://dl.astralinux.ru/astra/frozen/1.7\_x86-64/1.7.4/repository-extended 1.7\_x86-64 main contrib non-free

# 2) для добавления сетевого репозитория aldpro версии 2.1.0 последовательно скопировать <sup>и</sup> вставить <sup>в</sup> терминале для

#### выполнения команды:

echo -e "deb https://dl.astralinux.ru/aldpro/stable/repository-main/ 2.1.0 main" | sudo tee /etc/apt/sources.list.d/aldpro.listecho -e "deb https://dl.astralinux.ru/aldpro/stable/repository-extended/ generic main" | sudo tee -a /etc/apt/sources.list.d/aldpro.list

# 3) для добавления локального репозитория aldpro версии 2.1.0 последовательно скопировать <sup>и</sup> вставить <sup>в</sup> терминале

#### для выполнения команды:

<span id="page-31-0"></span>echo -e "deb file:///media/cdrom 2.1.0 main" | sudo tee /etc/apt/sources.list.d/aldpro.listecho -e "deb https://dl.astralinux.ru/aldpro/stable/repository-extended/ generic main" | sudo tee -a /etc/apt/sources.list.d/aldpro.list

<span id="page-32-0"></span>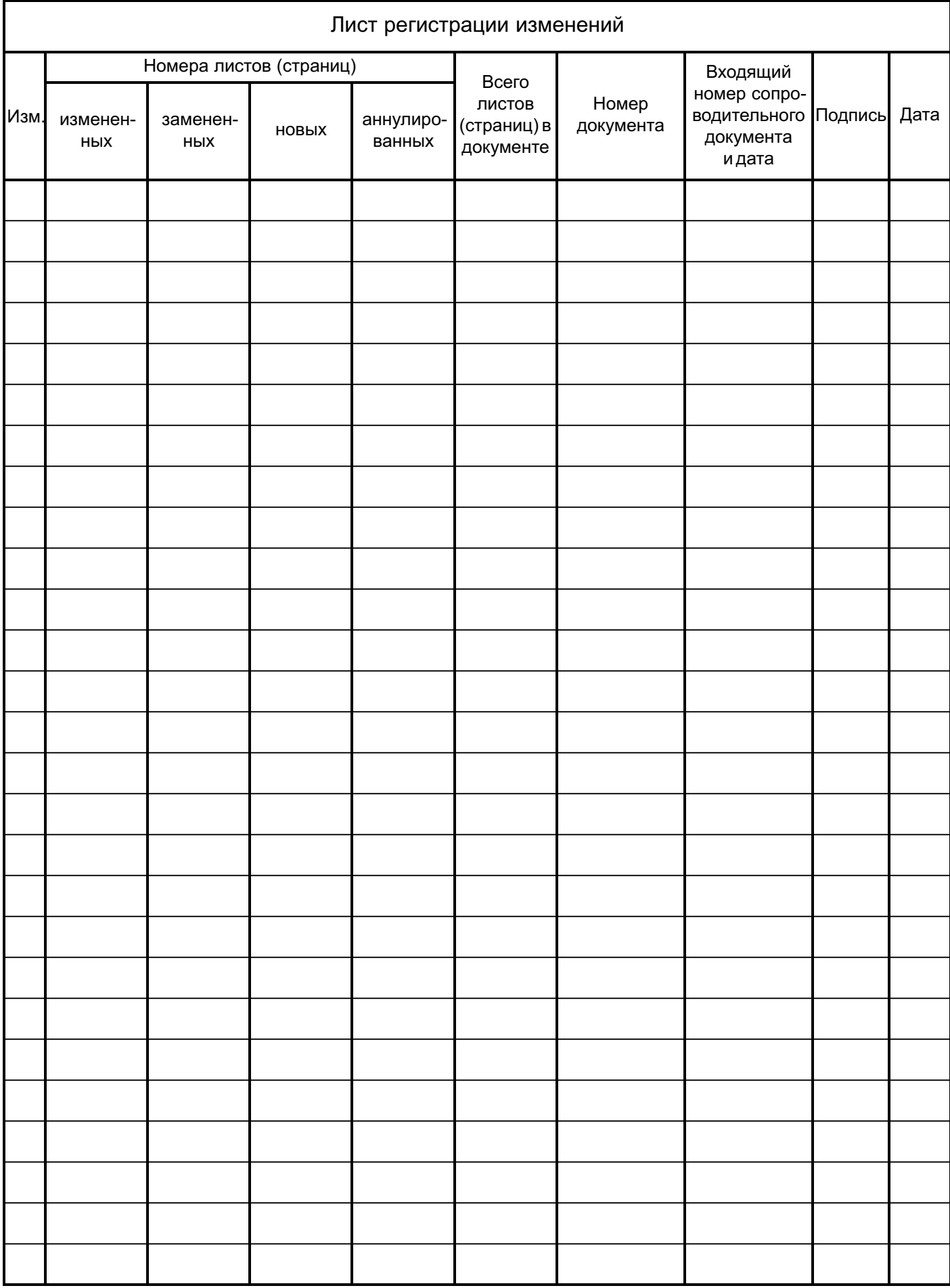